# *Pocket SuperEASY™ Installation Guide*

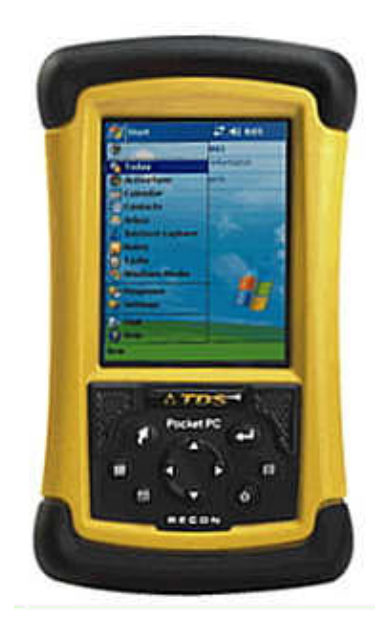

**For Operating Systems: Windows Mobile 2003, 2003SE (Second Edition) Windows Mobile 5.0 Windows Mobile 6.0 .NET CE V4.2**

## **Atterbury Consultants, Inc.**

3800 SW Cedar Hills Blvd. Suite 145 Beaverton, Oregon 97005 503-646-5393 Phone 503-644-1683 Fax www.atterbury.com

# **Pocket SuperEASY™ System Requirements**

#### **Operating Systems:**

Windows Mobile 2003, 2003SE (Second Edition), Windows Mobile 5.0, Windows Mobile 6.0, or .NET CE V4.2

**Minimum Hardware Requirements:** 64 Mb of memory 200 MHz processor

#### **Recommended Hardware Requirements:**

64 Mb of memory 400 MHz processor or faster 512 MB, or larger, storage card

### **Software Installation**

Be sure you have access to SuperACE™ before using Pocket SuperEASY™ to collect cruise data. Pocket SuperEASY™ will only download cruise data to a PC or laptop computer that has a copy of SuperACE™ installed. Pocket SuperEASY™ is not compatible with previous versions of SuperACE™.

To install Pocket SuperEASY™:

- 1. Make sure your mobile device is "synced" to your PC.
- 2. Load the installation CD on the PC.
- 3. Open Control Panel on the PC.
- 4. Select "Add/Remove Programs"
- 5. Select "Add New Programs"
- 6. Click on "CD or Floppy"
- 7. The following screen appears

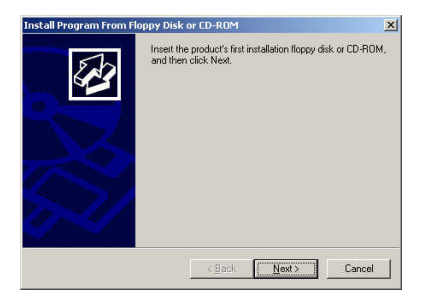

8. Click Next

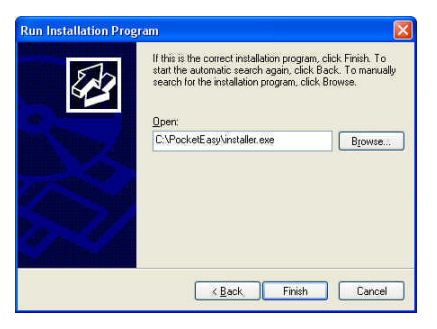

9. Browse to the CD and select **Installer.exe** located in the **PocketEASY folder** and click Finish.

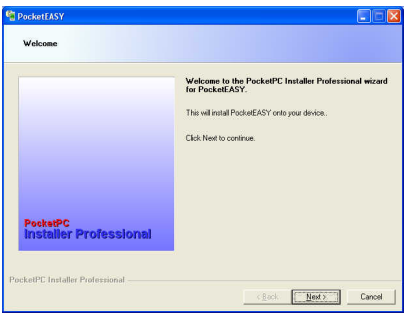

10. Click Next.

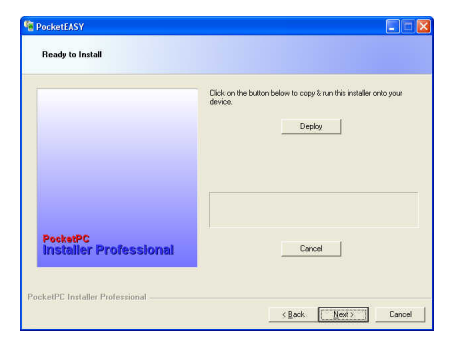

11. Click Deploy. The installation will begin. Wait until you see the message "**Successfully copied & ran the installer on your device**" on the screen.

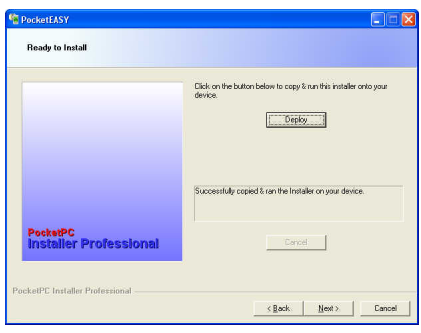

12. Click Next.

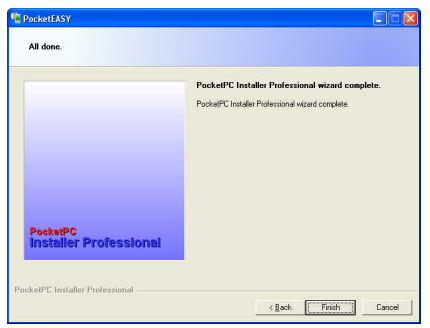

- 13. The install is complete. Click Finish.
- 14. The program is now loaded onto your mobile device.